, tushu007.com

## <<Visual Basic.NET >>

<<Visual Basic.NET >>

- 13 ISBN 9787302225843
- 10 ISBN 7302225842

出版时间:2010-7

 $(2010-07)$ 

页数:281

PDF

更多资源请访问:http://www.tushu007.com

, tushu007.com

## <<Visual Basic.NET

 $21$ 

 $21$ 

 $21$ 

, and the contract of the contract of the contract of the contract of the contract of the contract of the contract of the contract of the contract of the contract of the contract of the contract of the contract of the con

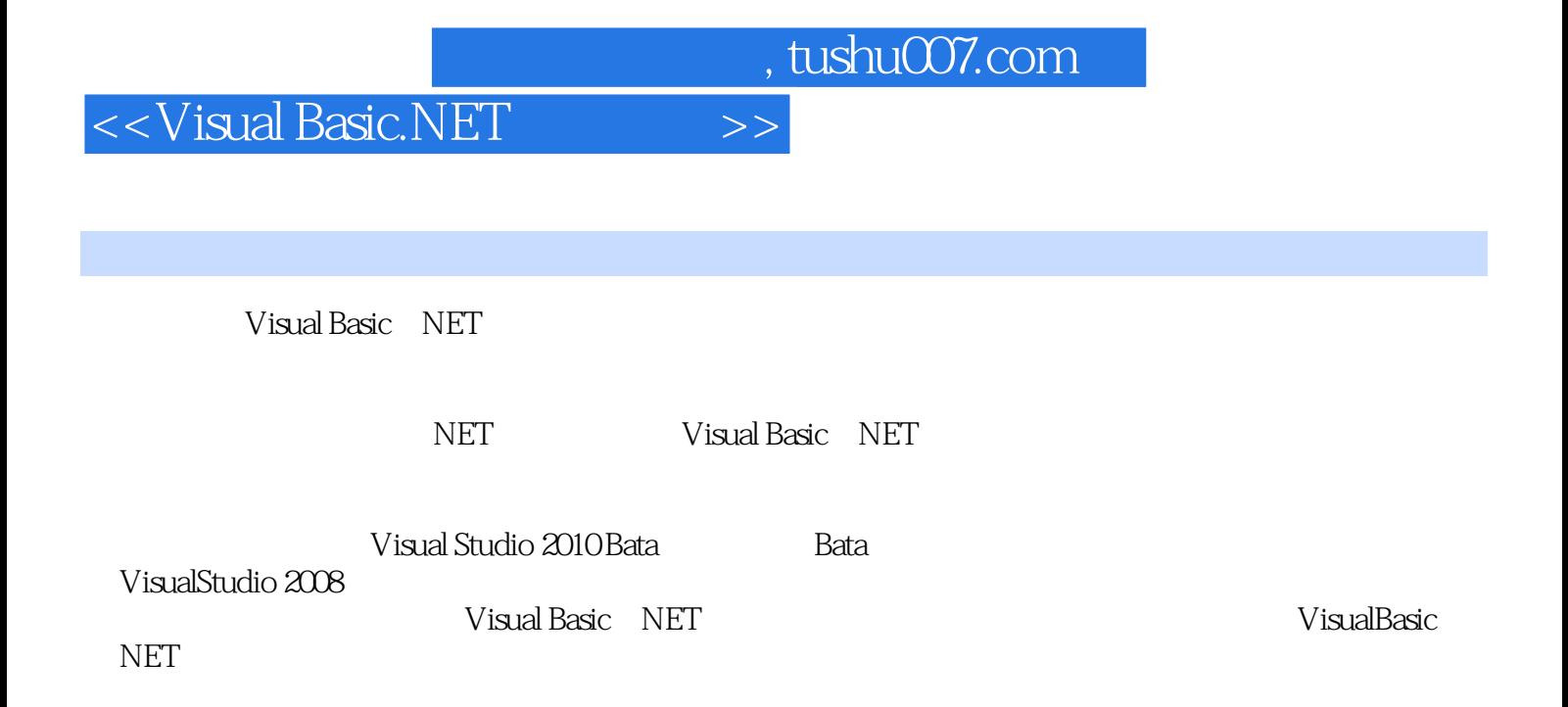

1 VisualBasic.NET 1.1 VisualBasic.NET 1.2 VisualBasic.NET 1.3 .NET 1.4 1 VisualBasic.NET1.5 2: VisualBasic.NET 1.6 3: VisualBasic.NET 1.7 4: the 1.8 1.9 2 VisualBasic.NET  $2.1$  1  $2.2$  2  $2.2$   $2.3$   $2.3$   $2.4$   $4.4$  $2.5$   $2.6$   $3$   $3.1$   $1$   $3.2$   $2$   $3.3$   $3$  $34 \quad 4 \quad (1)35 \quad 5 \quad 36 \quad 6 \quad 37 \quad 38 \quad 4$ 4.1 1 N N 4.2 2 4.3 3 4.4 4 的三位数4.5 任务5:输入两个整数,求出它们之间所有的素数4.6 小结4.7 作业第5章 数组、结构和集  $5.1 \quad 1 \quad 5.2 \quad 2 \quad 10 \quad 5.3 \quad 3$  $54 \quad 4 \quad (1)55 \quad 5 \quad 56 \quad 6 \quad (2)57$ 7: (3)5.8 5.9 6 6.1 1 6.2 2 6.3 3 : 6.4 4 Fibonacci 6.5 5 (2)6.6 6.7 7 7.1 1 7.2 2 7.3 3 7.4 4 7.5 5 7.6 7.7 8 NET 81.NET 8.2 1 8.3 2 8.4 3 8.5 4 8.6 5 8.7 6  $88$  89 9 9.1 9.2 1 9.3 2 写9.4 任务3:使用流进行二进制文件的读写9.5 任务4:简单文件管理器9.6 小结9.7 作业第10章 ADO.NET 10.1 1 10.2 2 10.3 3 Binding Source  $(1)104$  4 Binding Source  $(2)105$   $106$   $11$   $11.1$   $1$ 11.2 2: 11.3 3: 11.4 4 11.5 5 11.6 6 11.7 7 11.8 11.9 12 12.1 1  $(1)12.2$  2  $(2)12.3$  3  $12.4$  12.5

 $\overline{\phantom{a}}$ , tushu007.com

## <<Visual Basic.NET >>

插图:1.7.2 操作步骤1.新建项目并添加控件新建名为chl-6的windows应用程序,并将代码文件名由默认 的Forml.vb重命名为chl-6.vb,具体方法是右击Forml.vb,在弹出的快捷菜单中重命名。 如图1-23所示,在窗体中分别插入1个标签,1个文本框,2个命令按钮。 2.设置控件属性1)设置文本框属性在Visual Studio 2008中,通过"属性"窗口可以为所有控件设置初 Text Boxl " Text: Boxl Text:Mode Single Line, Multi Line Text Boxl  $\begin{minipage}{0.9\linewidth} \begin{minipage}{0.9\linewidth} \textbf{Text } \textbf{Box} \end{minipage} \begin{minipage}{0.9\linewidth} \begin{minipage}{0.9\linewidth} \textbf{Part} \end{minipage} \begin{minipage}{0.9\linewidth} \begin{minipage}{0.9\linewidth} \begin{minipage}{0.9\linewidth} \textbf{Part} \end{minipage} \end{minipage} \begin{minipage}{0.9\linewidth} \begin{minipage}{0.9\linewidth} \begin{minipage}{0.9\linewidth} \begin{minipage}{0.9\linewidth} \textbf{Part} \end{minipage} \end{minipage} \begin{minipage$  $\frac{4}{\pi}$  $\mu$  and  $\mu$  and  $\mu$  and  $\mu$ 2) Buttonl Text Gold 需要强调一下,控件的ID和Text是两个完全不同的属性,在本例中命令按钮的ID是Buttonl,ID的作用 Buttonl, and Text Gold  $Gold$  1-23 text that the contract of the Buttonl buttonl Gold Button2 Text Light Gray Text "  $3$  $\frac{a}{a}$ ,  $\frac{a}{a}$ ,  $\mu$  and  $\mu$ 将窗体的cursor属性设置为CROSS,该属性将鼠标状态从默认方式改为+方式。 3. Accord Gold Light Gray Sales Gold Light Gray Light Gray

*Page 5*

, tushu007.com <<Visual Basic.NET

 $\begin{array}{ccc}\n\text{Visual Basic.}\n\text{NET} & 21\n\end{array}$ 

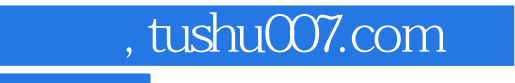

## <<Visual Basic.NET

本站所提供下载的PDF图书仅提供预览和简介,请支持正版图书。

更多资源请访问:http://www.tushu007.com